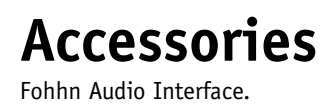

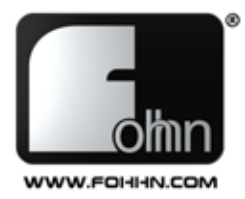

**Bedienungsanleitung** *User Instructions*

**A-1 live**

**Fohhn Audio Interface**

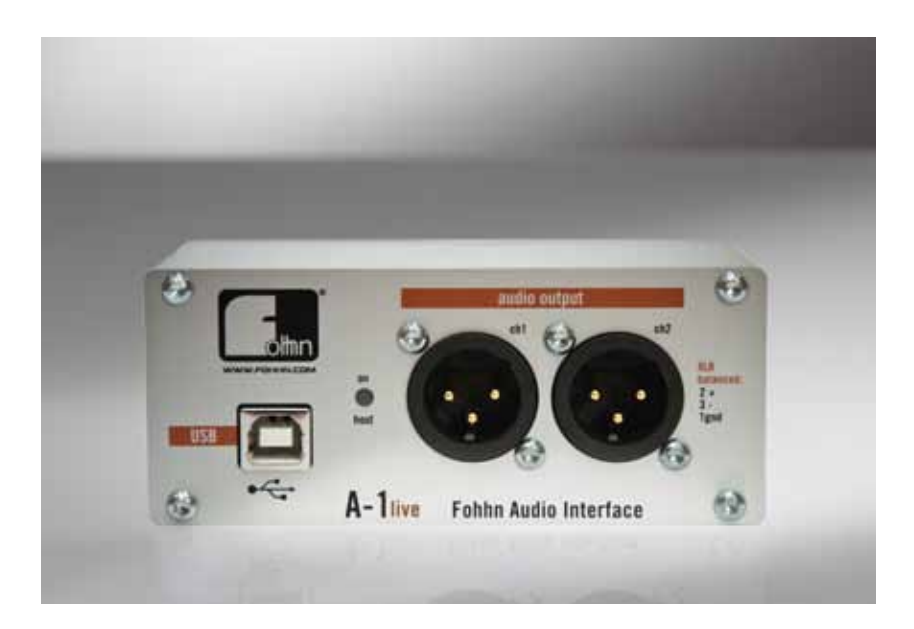

Bitte lesen Sie vor Inbetriebnahme des Gerätes die Bedienungsanleitung sorgfältig durch und bewahren Sie sie auf. *Please read this manual carefully before operating the equipment and keep it for the future reference.*

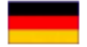

#### **Beschreibung**

Das A-1 live ist ein hochwertiges, zweikanaliges USB Audio Interface mit symmetrischen XLR-Audioausgängen und galvanisch getrennter USB-Verbindung.

Das A-1 live wurde entwickelt um eine hochwertige, störungsfreie Übertragung von Audiosignalen eines Computers auf ein professionelles Beschallungssystem zu ermöglichen. Der Computer kann durch das A-1 live direkt und ohne Verwendung weiterer Geräte wie Mixer etc. über eine symmetrische XLR-Verbindung an das Beschallungssystem angeschlossen werden. Diese Verbindung ist absolut störungsfrei, sicher, ohne Pegelverluste und schützt aufgrund der galvanischen Trennung zudem ihren Computer.

Viele handelsübliche Soundkarten bieten zwar vielfältige Möglichkeiten und Funktionen, verfügen aber häufig weder über einen symmetrischen XLR-Ausgang noch über eine galvanische Trennung der USB-Verbindung. Die Folgen sind oftmals Einstreuungen, Brummen, schlechte Übertragungsqualität oder zu niedriger Ausgangspegel. Diese Probleme gehören mit dem A-1 live der Vergangenheit an.

Das A-1 live funktioniert unter Windows XP, Windows Vista und Windows 7 (32-Bit und 64-Bit), sowie unter Mac OS 10.4 – 10.7 und Linux ab Kernel 2.6.

### **Installation**

Um das A-1 live als Standard Audio Gerät unter Windows auszuwählen, gehen Sie in die Systemsteuerung -> Hardware und Sound -> Audiogeräte verwalten.

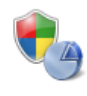

System und Sicherheit Status des Computers überprüfen Sicherung des Computers erstellen Probleme erkennen und beheben

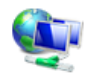

Netzwerk und Internet Netzwerkstatus und -aufgaben anzeigen Heimnetzgruppen- und Freigabeoptionen auswählen

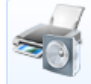

Hardware und Sound Geräte und Drucker anzeigen Gerät hinzufügen

Programme Programm deinstallieren Programme beziehen

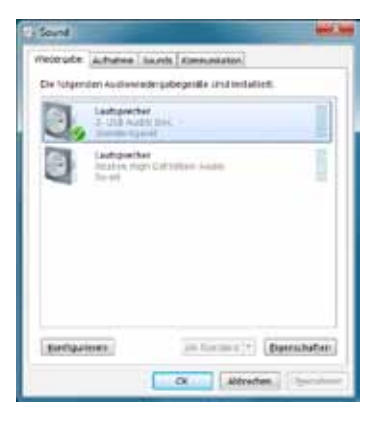

Hier Können Sie das A-1 live als Standardgerät auswählen.

Das A-1 live wird im Betriebssystem als USB Audio DAC angezeigt.

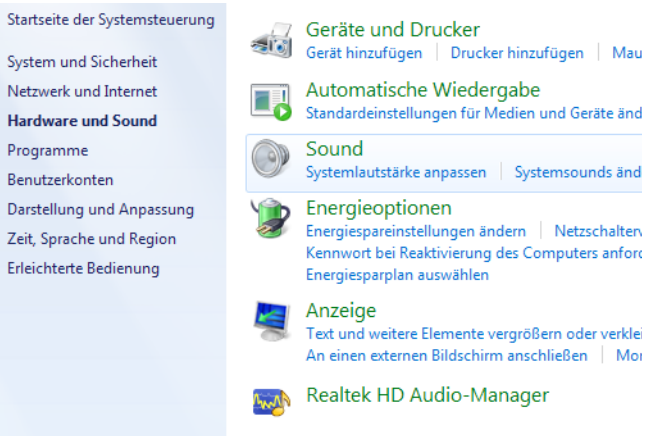

Je nach Wiedergabe Software können Sie diese Auswahl auch direkt *in Ihrer Audiosoftware vornehmen und die On-Board Soundkarte als Standgerät belassen, so dass z.B. Systemklänge nicht über den A-1 live wiedergegeben werden.*

### **Anschlüsse**

s Š

þ

Ē

b  $\overline{z}$ 

 $\overline{E}$ 

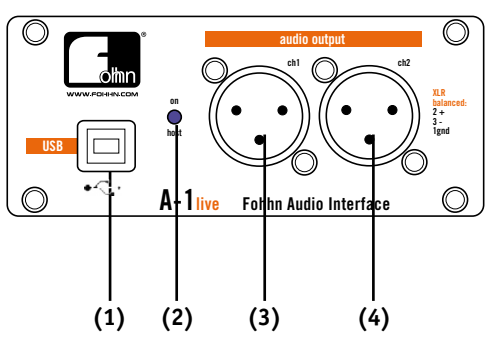

- (1) USB Anschluss
- (2) Betriebsanzeige, leuchtet bei Verbindung mit einem Computer
- (3) Audio Ausgang, links

(4) Audio Ausgang, rechts

### **Technische Daten**

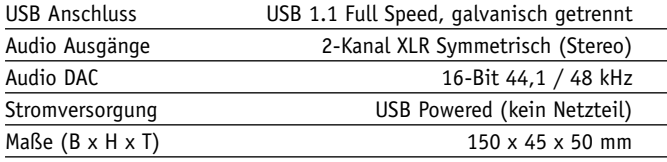

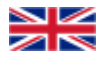

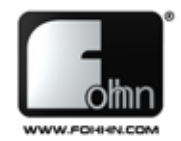

### **Description**

The A-1 live is a high-quality, two-channel USB audio interface with balanced XLR outputs and a galvanically isolated USB connection. The A-1 live has been specially developed to enable a highquality, trouble-free transfer of audio data from a computer to a professional sound reinforcement system. Using the A-1 live, the computer can be directly connected to the system via balanced XLR connectors, without the need for additional devices such as a mixer. A trouble-free connection is guaranteed, with no reduction in signal level and the galvanic isolation providing additional protection for your computer.

Despite offering a variety of functions and possibilities, many standard sound cards and interfaces often lack either balanced XLR outputs or a galvanically isolated USB connection. This frequently leads to interference, hum, poor transfer quality and insufficient output levels. With the A-1 live however, such problems become a thing of the past.

The A-1 live is compatible with Windows XP, Windows Vista and Windows 7 (32-bit and 64-bit), as well as Mac OS 10.4 – 10.7 and Linux from Kernel 2.6.

# **Installation**

To select the A-1 live as your default audio device under Windows, go to the Control Panel -> Hardware and Sound -> Audio Devices.

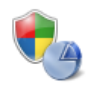

System und Sicherheit Status des Computers überprüfen Sicherung des Computers erstellen Probleme erkennen und beheben

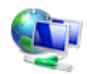

Netzwerk und Internet Netzwerkstatus und -aufgaben anzeigen Heimnetzgruppen- und Freigabeoptionen auswählen

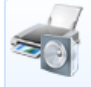

Hardware und Sound Geräte und Drucker anzeigen Gerät hinzufügen

Programme Programm deinstallieren Programme beziehen

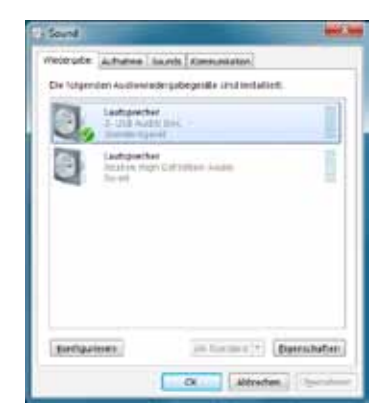

Here you can select the A-1 live as your default device.

The A-1 live will appear in the operating system as USB Audio DAC.

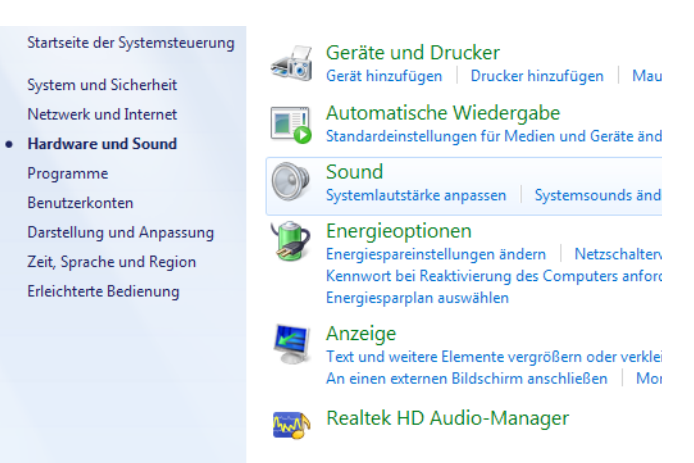

**Depending on your playback application, this selection can also be** *made from within the audio software itself. Your on-board soundcard will remain as the default device, so that any system sound for example won't be transmitted via the A-1 live.*

### **Connections**

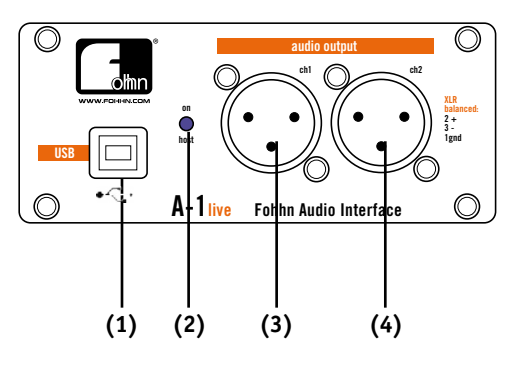

- (1) USB connection
- (2) Connection indicator: lights up when the interface is connected to a computer
- (3) Audio output left
- (4) Audio output right

# **Technical specifications**

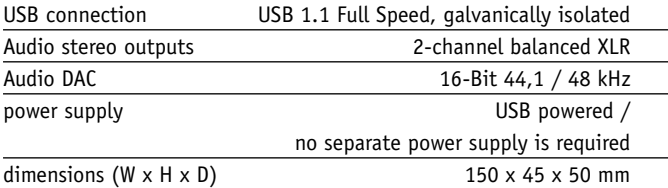

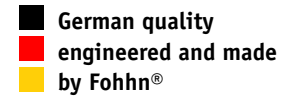

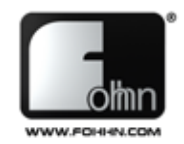

## **Anschlussmöglichkeiten /** *Applications*

Audiosignale vom Computer störungsfrei und ohne Qualitäts- oder Pegelverluste direkt auf ein professionelles Beschallungssystem übertragen.

*Trouble-free, direct transmission of audio data from a computer to a professional sound reinforcement system, without any reduction in sound quality or level.*

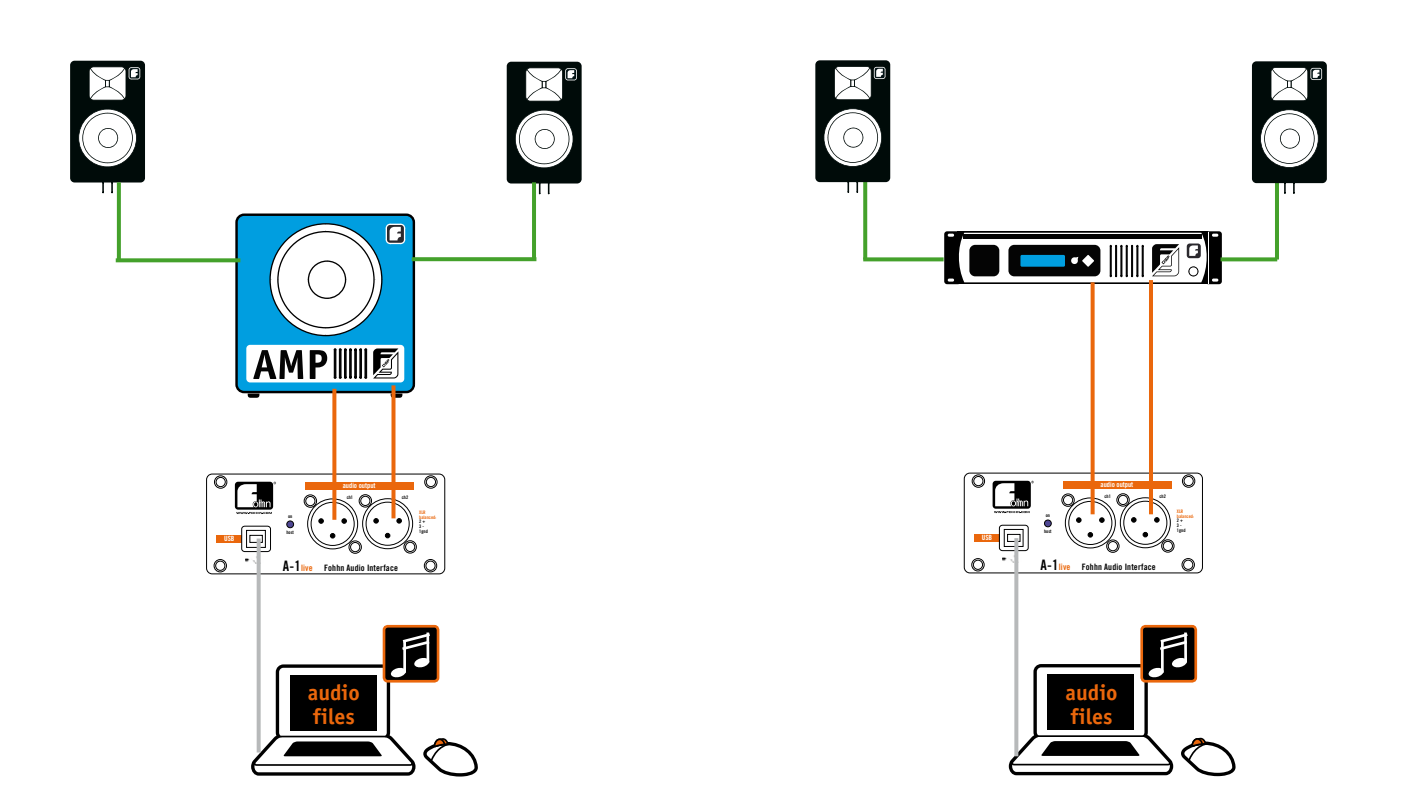

### **Fohhn Audio AG**

Hohes Gestade 3-7 72622 Nürtingen Germany Tel. +49 7022 93323-0 Fax +49 7022 93324-0 www.fohhn.com info@fohhn.com